1 / Sur le menu, choisir évènement (3<sup>ème</sup> ligne):

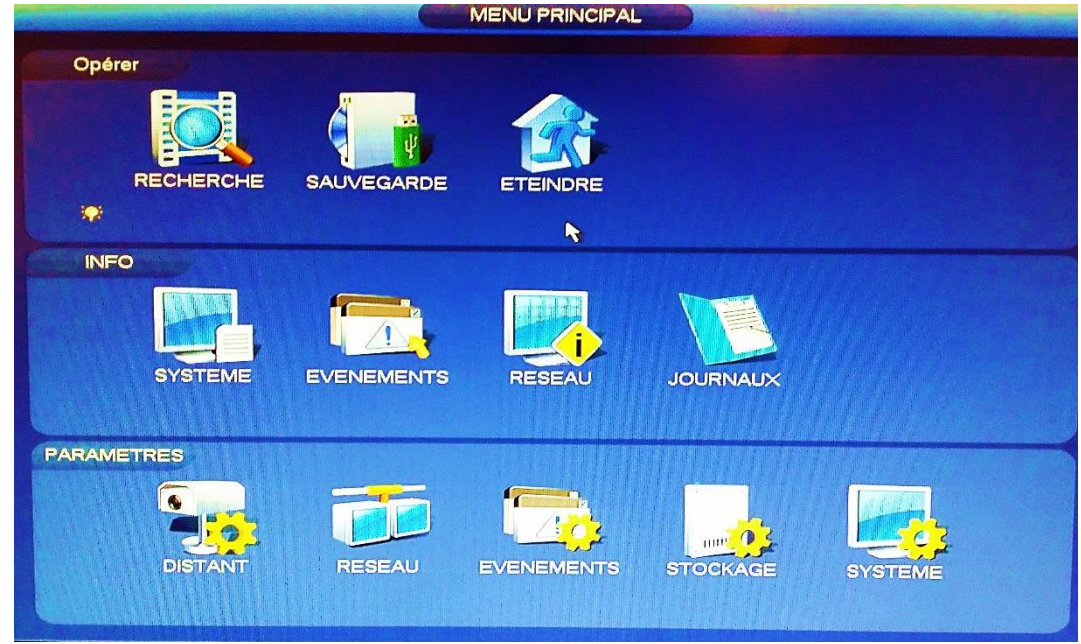

2 /Puis sur anomalie :

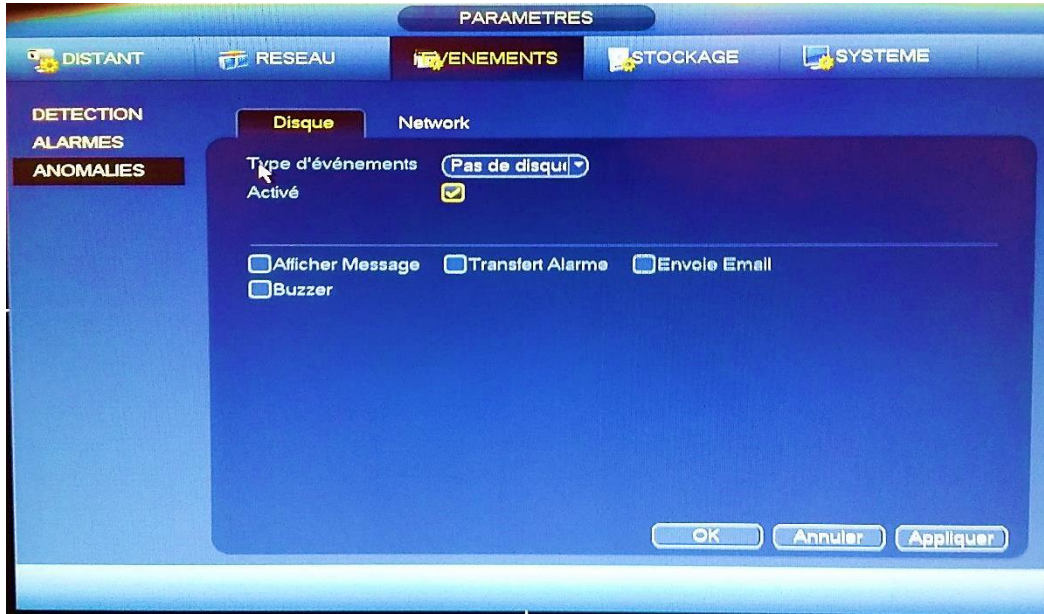

3/ Pour supprimer le bip, choisissez le type d'évènement « pas de disque » puis décocher la case « Activé». 4 /Pour terminer, cliquez sur appliquer puis OK.